## **Connettiti**

**Vodafone** Mobile WiFi R219h

**Il nome di rete e password del tuo Vodafone Mobile WiFi**

Qui l'adesivo SSID

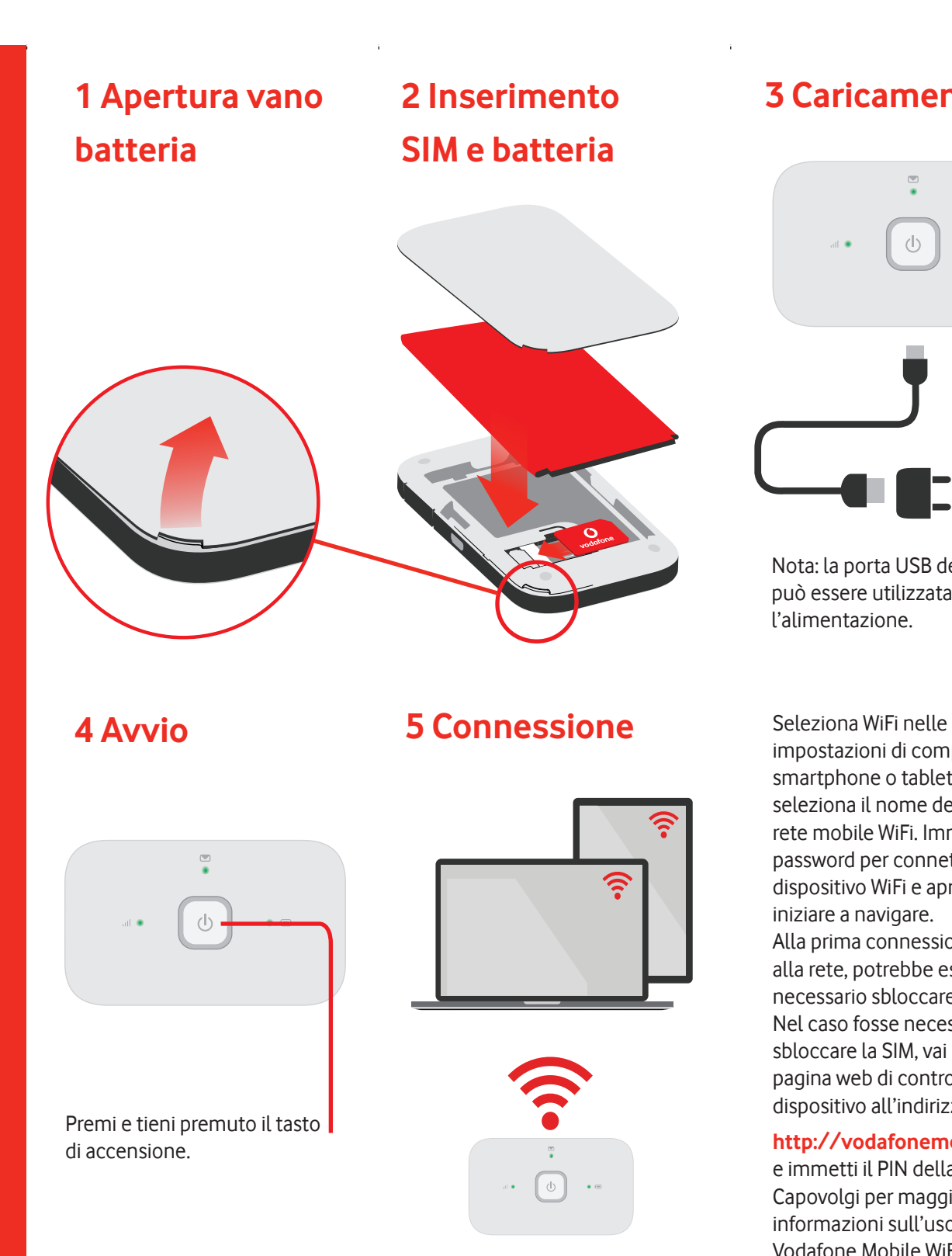

## **3 Caricamento**

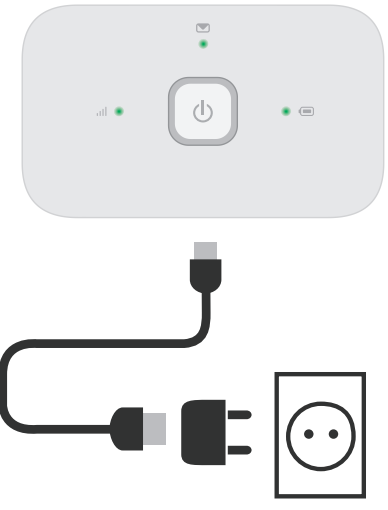

Nota: la porta USB del computer può essere utilizzata anche per l'alimentazione.

impostazioni di computer, smartphone o tablet, quindi seleziona il nome della rete mobile WiFi. Immetti la password per connetterti al dispositivo WiFi e apri l'app per iniziare a navigare. Alla prima connessione alla rete, potrebbe essere necessario sbloccare la SIM. Nel caso fosse necessario sbloccare la SIM, vai sulla pagina web di controllo del dispositivo all'indirizzo

### **http://vodafonemobile.wifi**

e immetti il PIN della SIM. Capovolgi per maggiori informazioni sull'uso di Vodafone Mobile WiFi.

# **Uso dell'interfaccia web su vodafonemobile.wifi**

#### L'app web è disponibile sul sito vodafonemobile.wifi

se non viene visualizzata automaticamente quando effettui la connessione. Quindi accedi con la password admin. Successivamente, potrai visualizzare lo stato della rete e del WiFi, la quantità di dati utilizzati, ricevere assistenza e persino inviare e ricevere messaggi SMS dal computer.

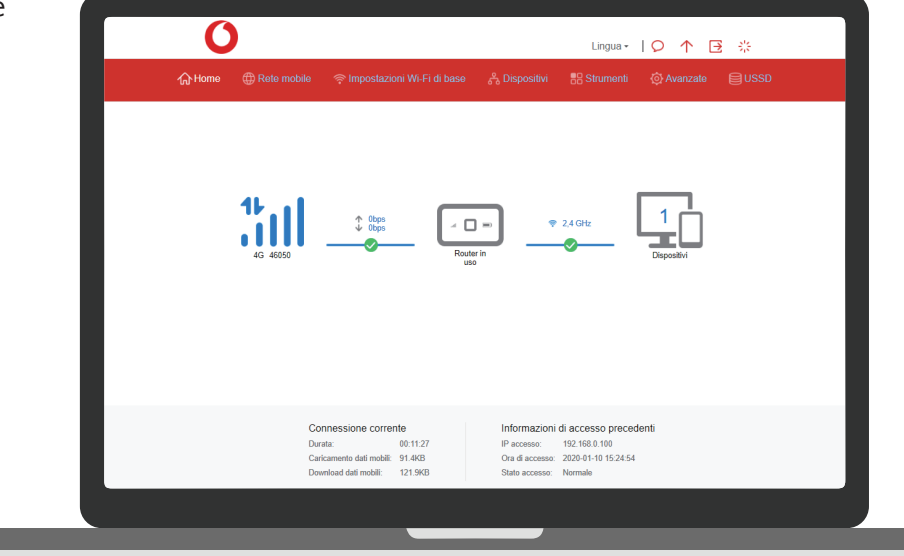

## **Cosa indicano le spie**

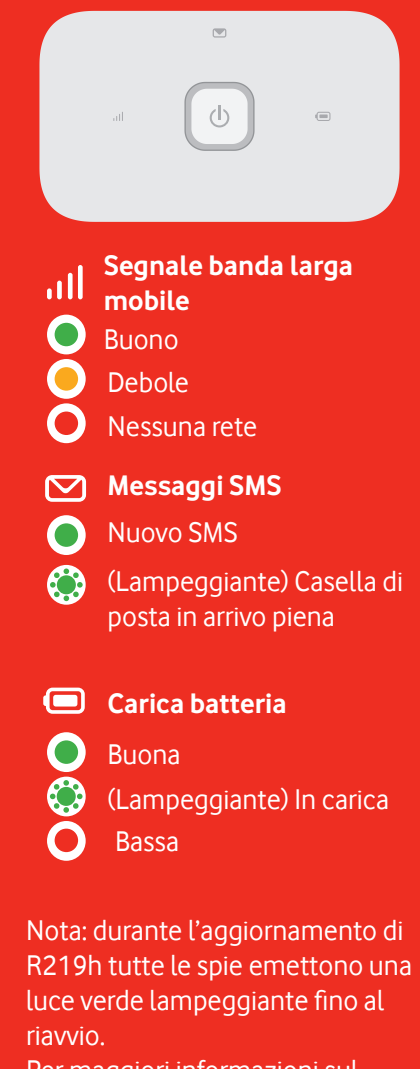

Per maggiori informazioni sul dispositivo, visita il sito vodafone.com/R219h

© Vodafone Group 2020. Vodafone e il logo Vodafone sono marchi del Gruppo Vodafone. Altri nomi di prodotti o società qui menzionati possono essere marchi dei rispettivi proprietari.